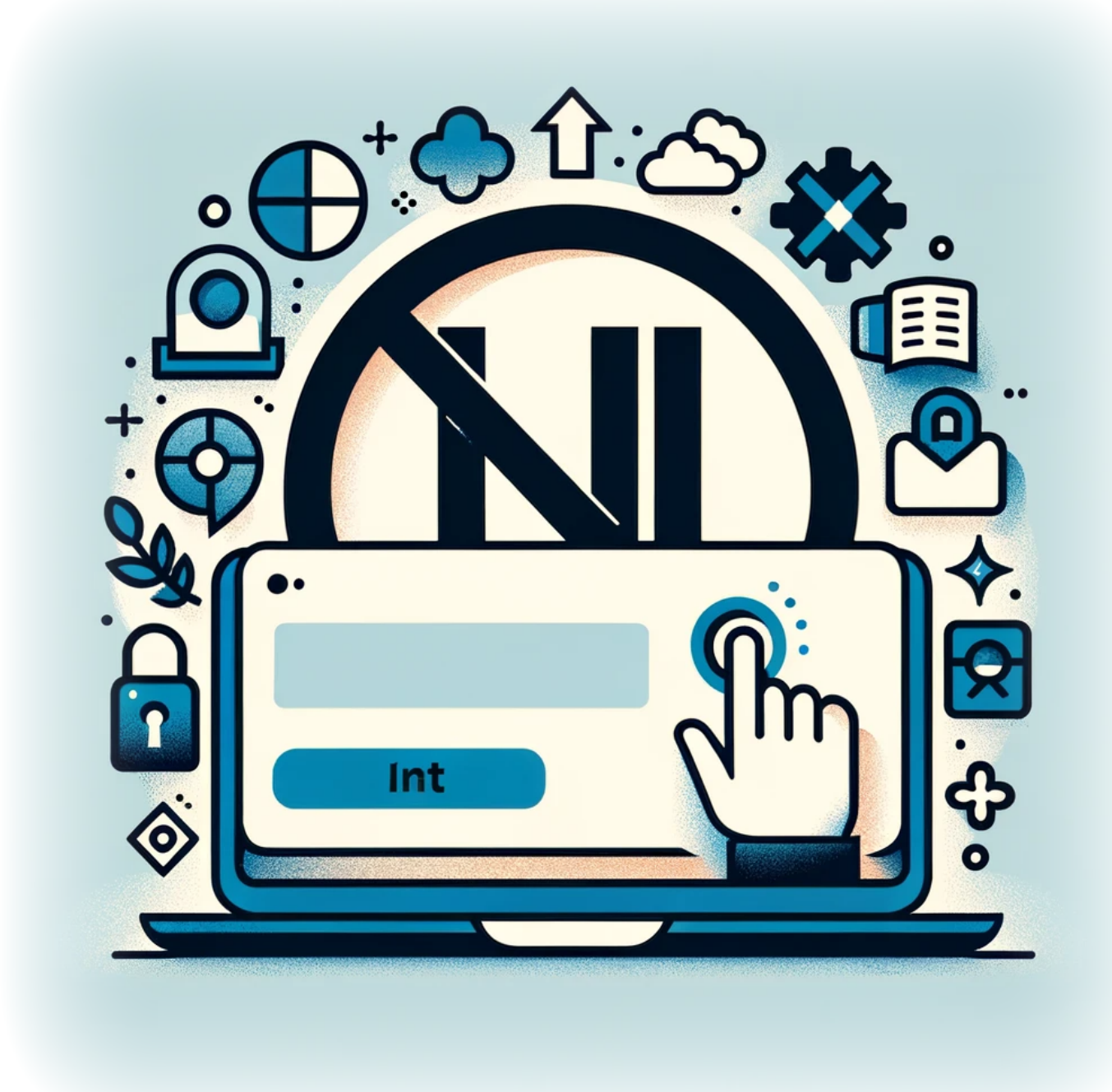

# **How to prevent user from signing into a Microsoft Account on Windows 11**

With the integration of Microsoft accounts into Windows 11, users have the ability to sync settings, files, and preferences across devices. However, there may be situations where an administrator needs to restrict this capability for security or policy compliance. Whether you're managing a corporate environment or you simply prefer to use local accounts, Windows 11

provides a way to disable the ability to sign in with a Microsoft account. This article guides you through the steps to configure your system and ensure that users adhere to account policies.

### **Tutorial**

1. Launch the Registry Editor by opening the run dialog (+R) and typing

regedit

- 2. Navigate to : Computer\HKEY\_LOCAL\_MACHINE\SOFTWARE\Microsoft\Windows\CurrentVersion\Policies\S ystem
- 3. Right-click the System Key in the left pane, expand New from the context menu, and then click **DWORD (32-bit) Value**.
- 4. Name the new DWORD "**NoConnectedUser**"
- 5. Double-click the newly-created DWORD and set its Value Data (Hexadecimal) to either of the following
	- 1. **0** = Allow Microsoft Accounts
	- 2. **1** = Users can't add Microsoft Accounts
	- 3. **3** = Users can't add or log on with Microsoft accounts

# **Conclusion**

By following the steps outlined in this guide, you have successfully updated the registry settings to restrict the use of Microsoft accounts on Windows 11. This measure not only helps in maintaining control over user access but also ensures that your system conforms to the desired account management policies. Remember to back up your registry before making changes, as incorrect modifications can lead to system instability. With this configuration in place, you can now manage user accounts with greater confidence and precision.

## **Tags[Windows\\_11](https://laswitchtech.com/tag/windows_11?do=showtag&tag=Windows_11)[Microsoft\\_Account](https://laswitchtech.com/tag/microsoft_account?do=showtag&tag=Microsoft_Account)**

- [Twitter](https://twitter.com/intent/tweet?url=https%3A%2F%2Flaswitchtech.com%2Fen%2Fblog%2Ftutorials%2Fwindows%2Fhow-to-prevent-user-from-signing-into-a-microsoft-account-on-windows-11&text=How%20to%20prevent%20user%20from%20signing%20into%20a%20Microsoft%20Account%20on%20Windows%2011)
- [Facebook](http://www.facebook.com/sharer.php?u=https%3A%2F%2Flaswitchtech.com%2Fen%2Fblog%2Ftutorials%2Fwindows%2Fhow-to-prevent-user-from-signing-into-a-microsoft-account-on-windows-11)
- [LinkedIn](https://www.linkedin.com/shareArticle?url=https%3A%2F%2Flaswitchtech.com%2Fen%2Fblog%2Ftutorials%2Fwindows%2Fhow-to-prevent-user-from-signing-into-a-microsoft-account-on-windows-11&title=How%20to%20prevent%20user%20from%20signing%20into%20a%20Microsoft%20Account%20on%20Windows%2011&summary=How%20to%20prevent%20user%20from%20signing%20into%20a%20Microsoft%20Account%20on%20Windows%2011%0A%0AWith%20the%20integration%20of%20Microsoft%20accounts%20into%20Windows%2011%2C%20users%20have%20the%20ability%20to%20sync%20settings%2C%20files%2C%20and%20preferences%20across%20devices.%20However%2C%20there%20may%20be%20situations%20where%20an%20administrator%20needs%20to%20restrict%20this%20capability%20for%20security%20or%20policy%20compliance.%20Whether%20you%27re%20managing%20a%20corporate%20environment%20or%20you%20simply%20prefer%20to%20use%20local%20accounts%2C%20Windows%2011%20provides%20a%20way%20to%20disable%20the%20ability%20to%20sign%20in%20with%20a%20Mic%E2%80%A6&mini=true&source=https%3A%2F%2Flaswitchtech.com%2Fen%2Fblog%2Ftutorials%2Fwindows%2Fhow-to-prevent-user-from-signing-into-a-microsoft-account-on-windows-11)
- [Reddit](http://www.reddit.com/submit?url=https%3A%2F%2Flaswitchtech.com%2Fen%2Fblog%2Ftutorials%2Fwindows%2Fhow-to-prevent-user-from-signing-into-a-microsoft-account-on-windows-11&title=How%20to%20prevent%20user%20from%20signing%20into%20a%20Microsoft%20Account%20on%20Windows%2011)
- [Telegram](https://telegram.me/share/url?url=https%3A%2F%2Flaswitchtech.com%2Fen%2Fblog%2Ftutorials%2Fwindows%2Fhow-to-prevent-user-from-signing-into-a-microsoft-account-on-windows-11&text=How%20to%20prevent%20user%20from%20signing%20into%20a%20Microsoft%20Account%20on%20Windows%2011)

• [Email](mailto:?subject=How%20to%20prevent%20user%20from%20signing%20into%20a%20Microsoft%20Account%20on%20Windows%2011&body=https%3A%2F%2Flaswitchtech.com%2Fen%2Fblog%2Ftutorials%2Fwindows%2Fhow-to-prevent-user-from-signing-into-a-microsoft-account-on-windows-11: How%20to%20prevent%20user%20from%20signing%20into%20a%20Microsoft%20Account%20on%20Windows%2011%0A%0AWith%20the%20integration%20of%20Microsoft%20accounts%20into%20Windows%2011%2C%20users%20have%20the%20ability%20to%20sync%20settings%2C%20files%2C%20and%20preferences%20across%20devices.%20However%2C%20there%20may%20be%20situations%20where%20an%20administrator%20needs%20to%20restrict%20this%20capability%20for%20security%20or%20policy%20compliance.%20Whether%20you%27re%20managing%20a%20corporate%20environment%20or%20you%20simply%20prefer%20to%20use%20local%20accounts%2C%20Windows%2011%20provides%20a%20way%20to%20disable%20the%20ability%20to%20sign%20in%20with%20a%20Mic%E2%80%A6)

From:

#### <https://laswitchtech.com/>- **LaswitchTech**

Permanent link:

**<https://laswitchtech.com/en/blog/tutorials/windows/how-to-prevent-user-from-signing-into-a-microsoft-account-on-windows-11>**

Last update: **2024/01/31 10:42**

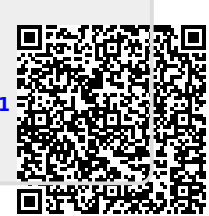